# Application Note

## Product : BioStar Software Application : Function key for break time

By. Helen Cho R&D / Suprema Inc.

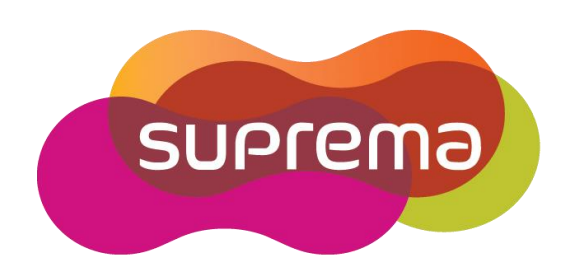

If your break time is not fixed, you can use function key for checking break time (Lunch time). BioStation and BioLite Net have the function key.

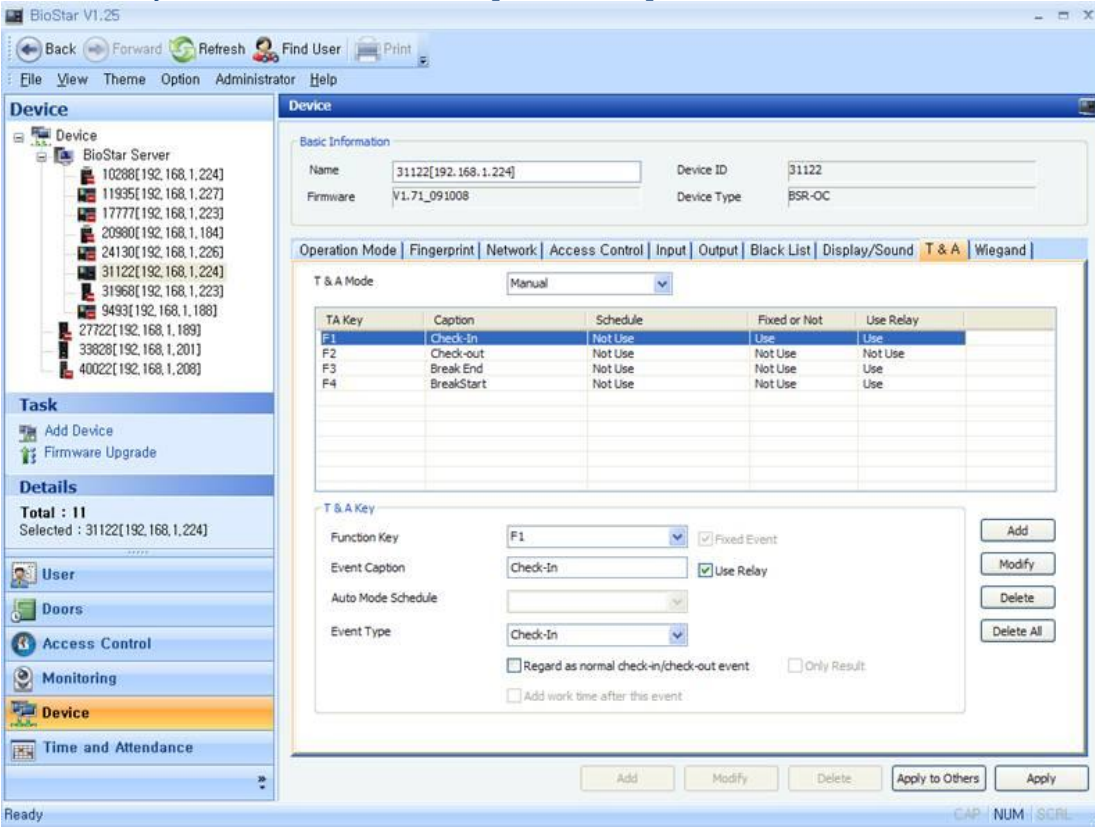

Function key should be set as below**. [BioStation]**

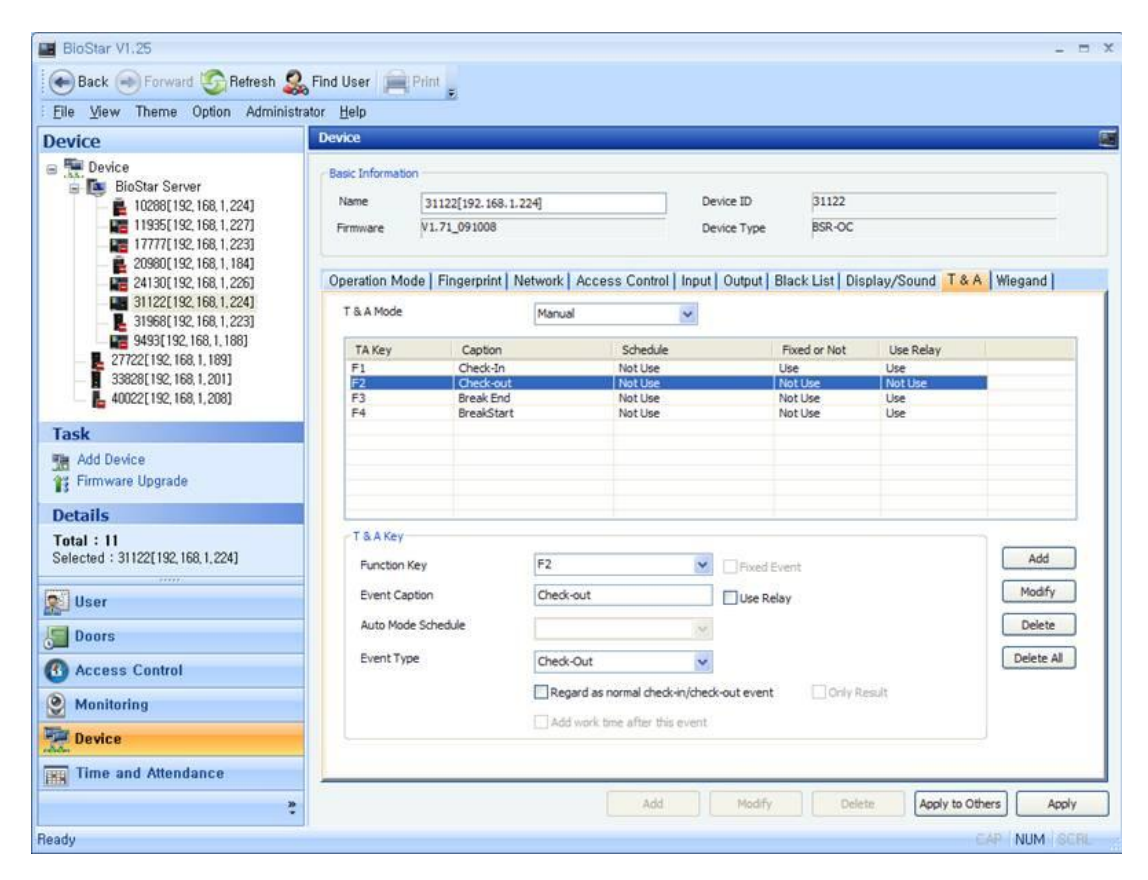

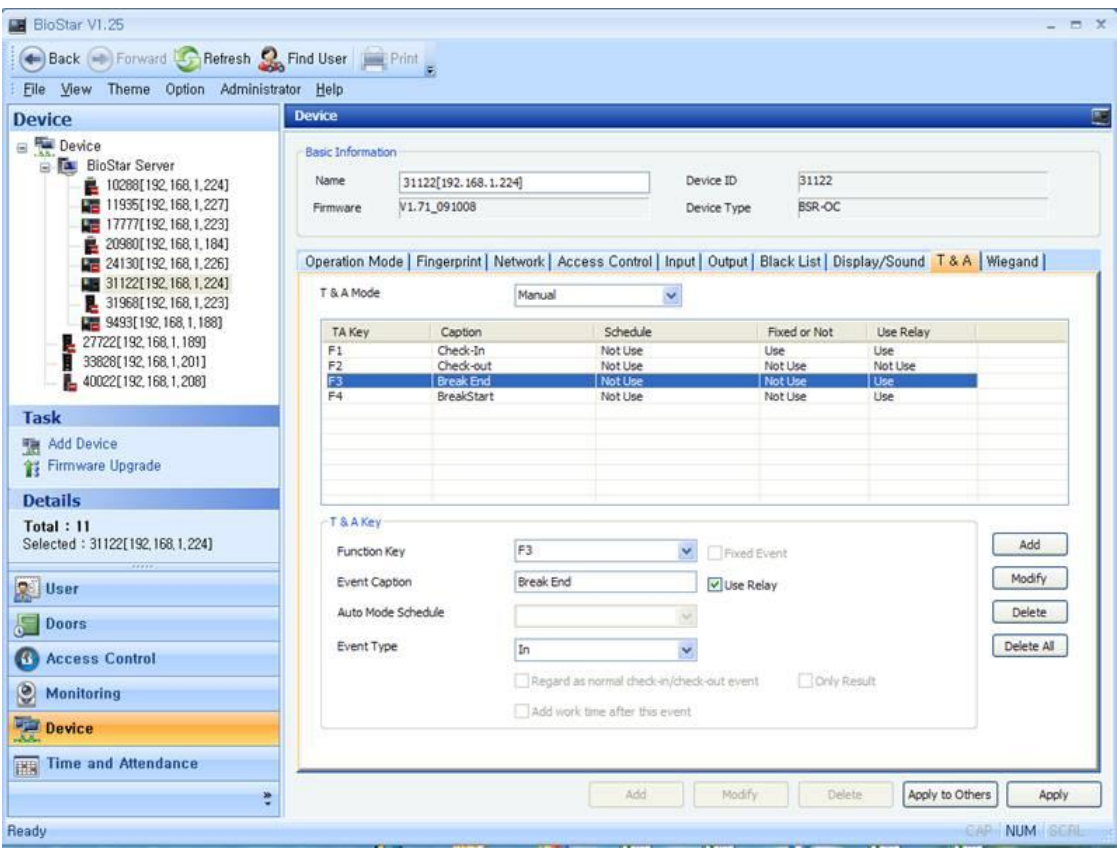

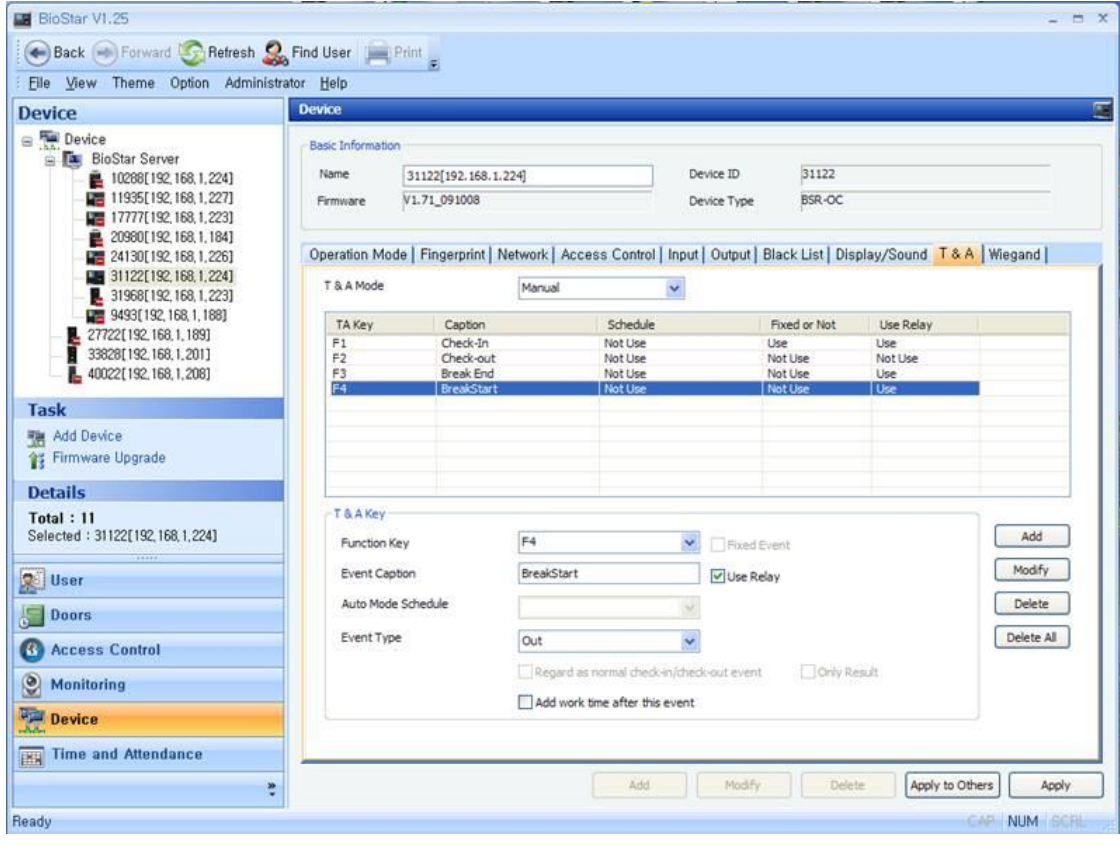

#### **Use Relay**

 $\rightarrow$  If you check this option, door can be opened when you press the function key.

#### **Regard as normal check-in/check-out event**

 $\rightarrow$  If you check this option, user's late-in or early out event is not applied to the report. it shows always 'normal' as a result and work time will be from the start time of 'Daily schedule' to the end time of 'Daily schedule'.

#### **Only Result**

 $\rightarrow$  If you check this option, report always shows 'Normal' result. but the work time will be from 'Check –In' time to 'Check-Out' time. So, only result in the report is applied with this option.

#### **Add work time after this event**

 $\rightarrow$  If you want to add break time to the work time, you can check this option.

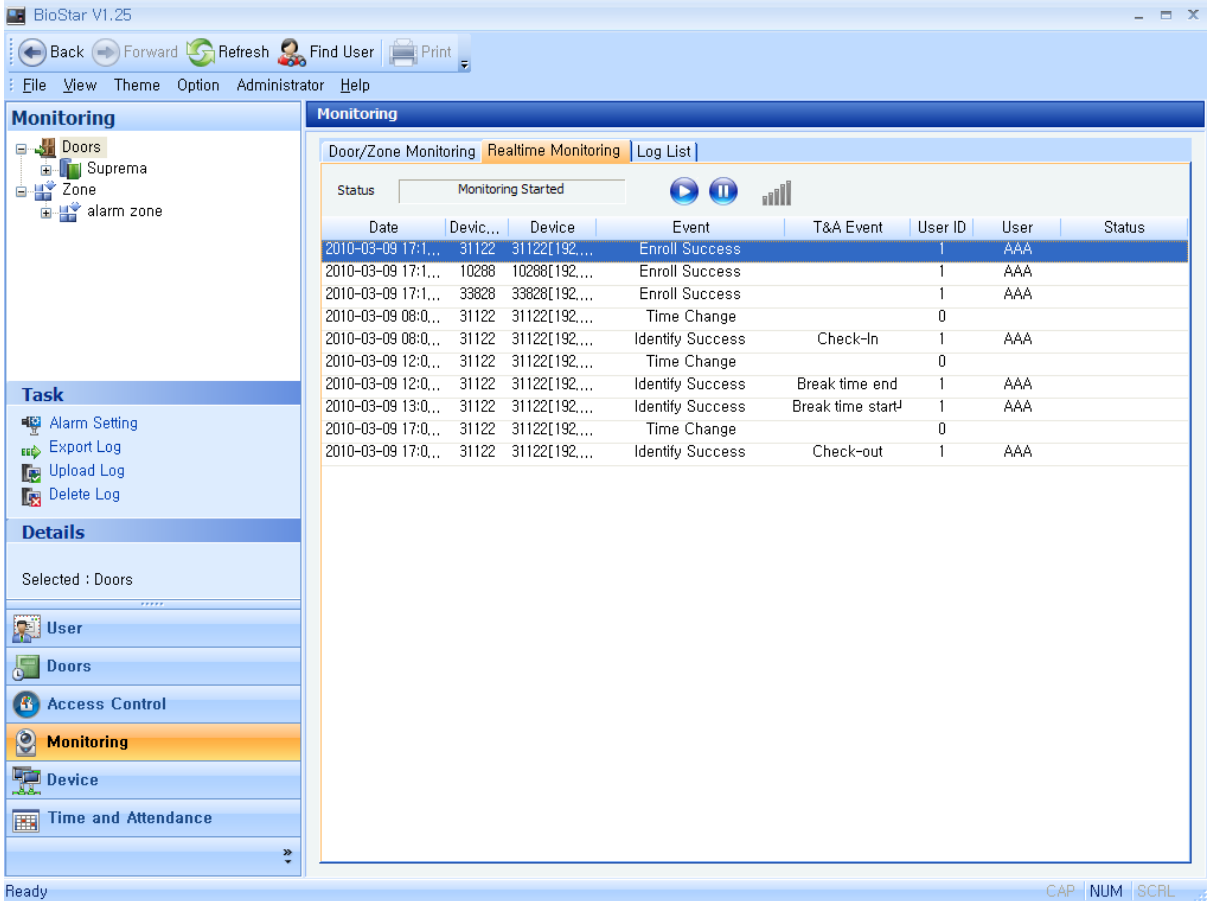

#### If users press the function key, you can see the T&A event logs as below.

Work time is calculated from Check-in time to Check-out time excluding Break Start time to Break End time if you don't check 'Add work time after this event' option.

### [BioLite Net function key setting]

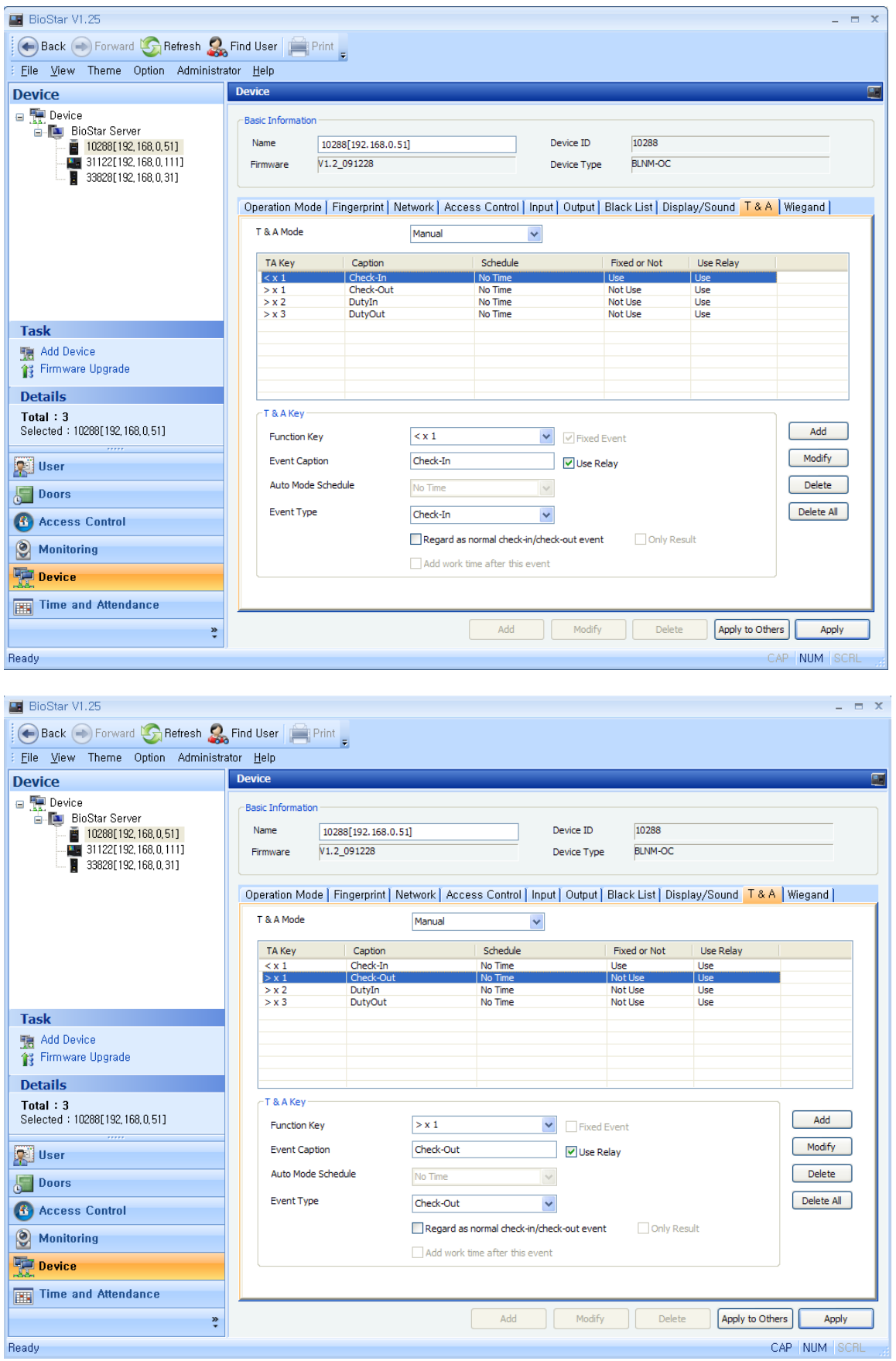

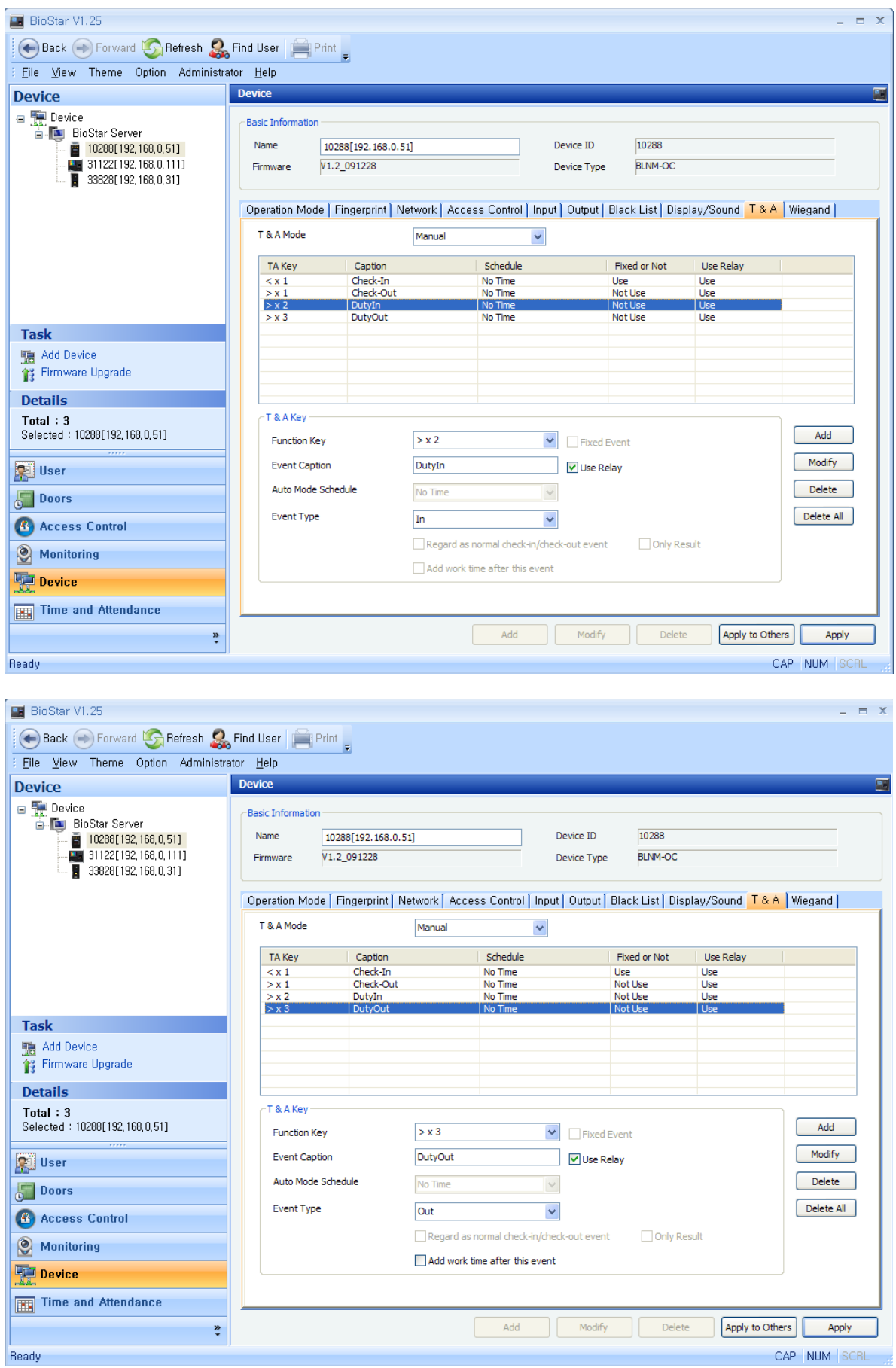